## Using a Budget Code

Budget codes are assigned to users on a yearly basis by Semex to qualified users of the Semex Promo Shop.

If your budget code is incorrect you will need to contact Semex directly at:

**Canada**: Sarah Gardiner [sgardiner@semex.com](mailto:sgardiner@semex.com)

**Semex USA**: Adam Johnson [ajohnson@semex.com](mailto:ajohnson@semex.com)

*Note to US Sales reps:* You are not authorized to use your Semex company credit card to make promotional purchases. You are financially responsible for any purchases above and beyond your assigned budget codes.

If you have questions on how to redeem your budget code, please e-mai[l clientcare@brandalliance.com](mailto:clientcare@brandalliance.com) or call toll-free 1-855-772-1424 in English or 1-855-772-1422 in French.

## **Steps to use your budget code:**

**1.** If you have a budget code assigned to you, you will see the below button available:

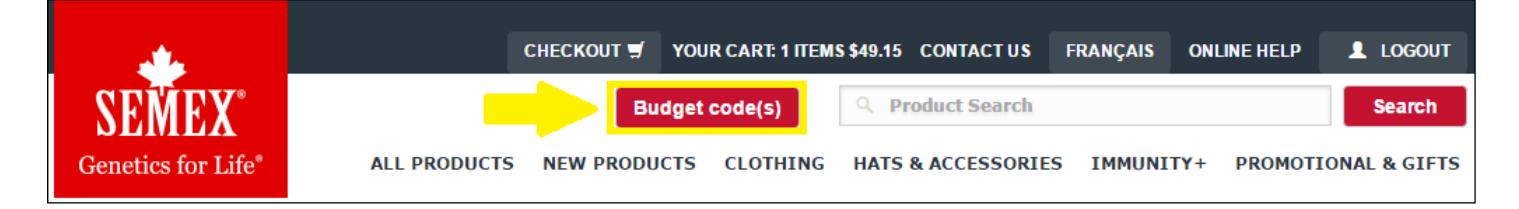

**2.** To see how much is available to you, and what your 'code' is you will need to click on the red button. If you have multiple budget codes assigned to your account you will see all codes listed:

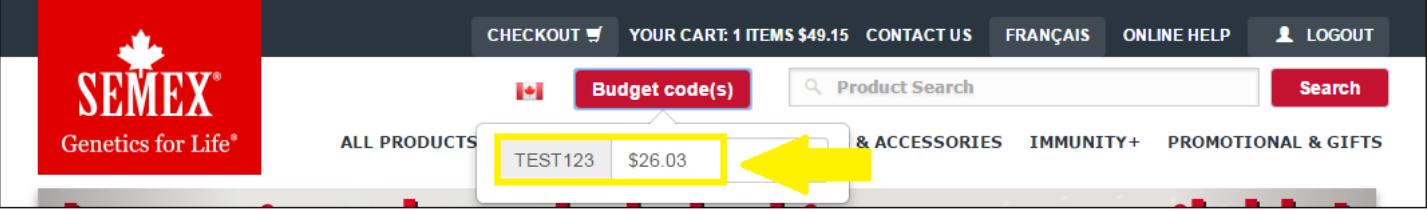

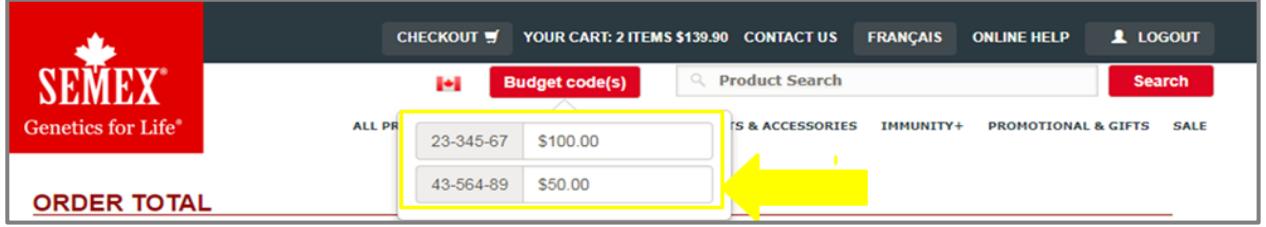

**3.** Once you have completed your order and proceeded to check out, if you have a valid budget code please select CREDIT CARD payment option to activate the "Redeem Budget Code" section. You will have the option to select your budget code from the drop down menu. If you have been issued multiple budget codes, you can pay with more than one. Simply indicate the amount of funds you'd like to use from the first in the "Amount to Spend" field, then click the +Add More button to add the next budget code.

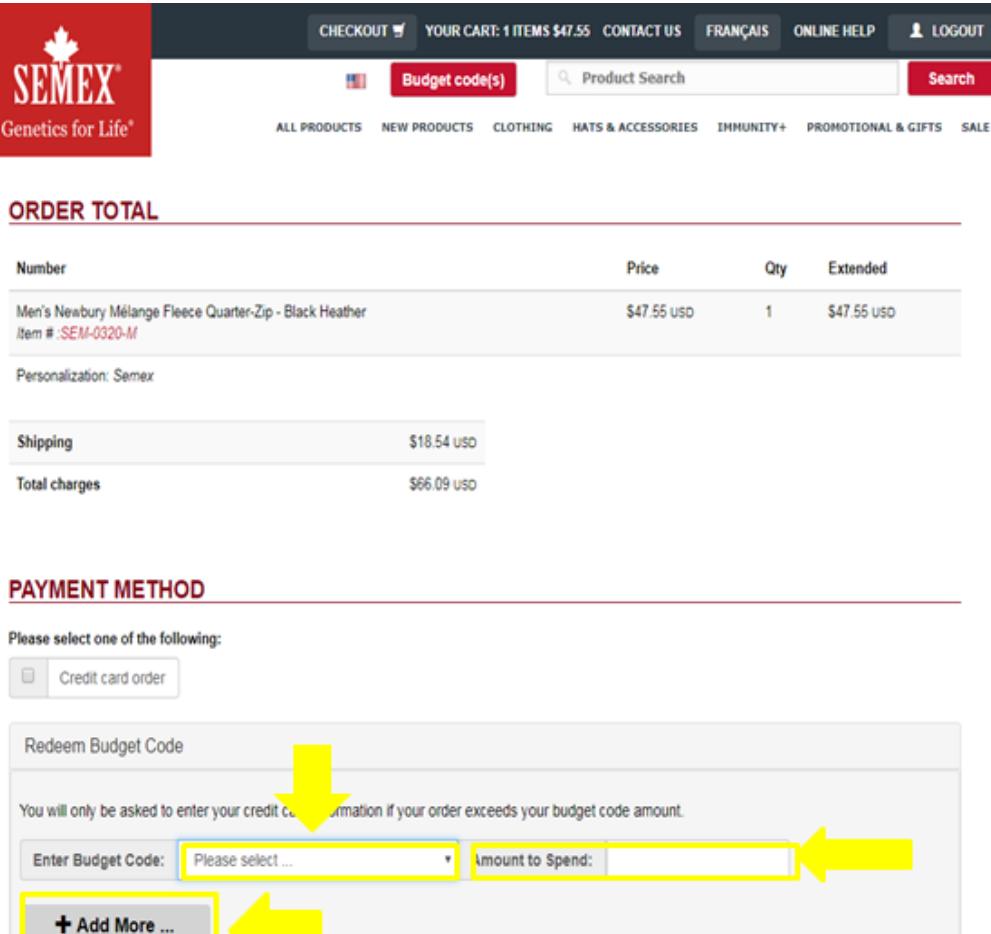

**4.** If your order total exceeds your current budget code, you will be prompted to enter your credit card details as per the screen below.

*Note to US Sales reps:* You are not authorized to use your Semex company credit card to make promotional purchases. You are financially responsible for any purchases above and beyond your assigned budget codes.

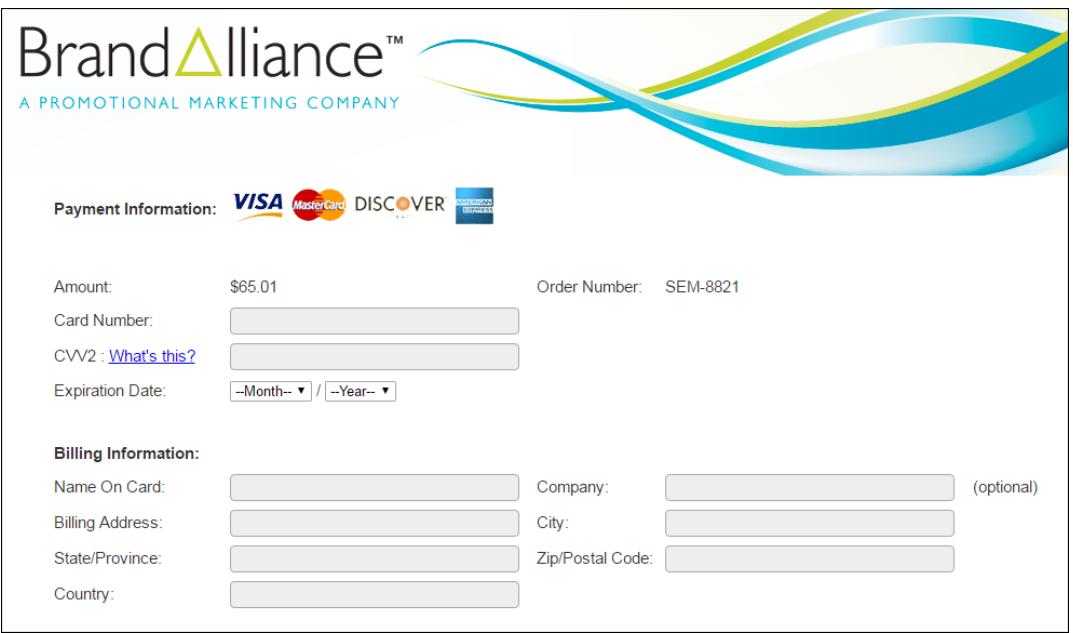

**5.** If you have applied your budget code to the order, you will see the discount reflected at the Order Summary page (this is the last step before you submit your order).

If you do not see your budget code applied as a discount, you have not used your code and you will be billed the full amount of the order.

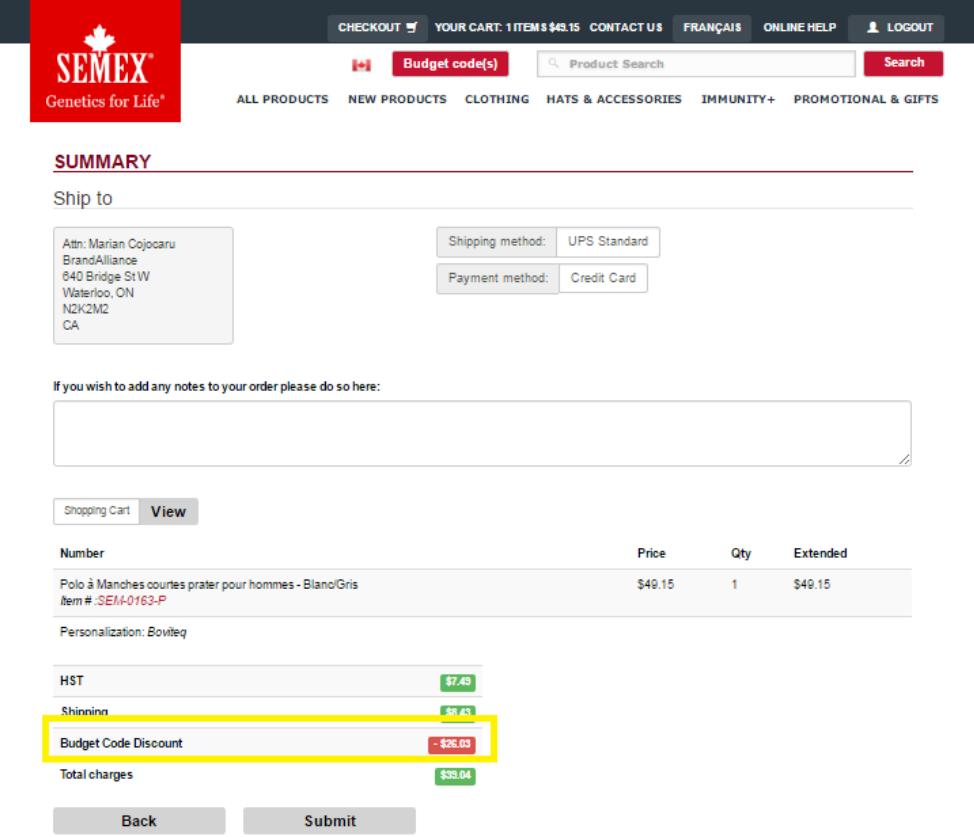